## **Launcher**Plus

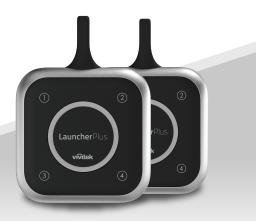

# **Quick Start Guide**

Visit www.vivitekcorp.com for more product information.

For first time users: Proceed with step ① to begin pairing the LauncherPlus. For repeat users: Skip to step ④ to begin using the LauncherPlus.

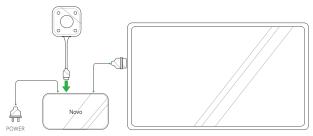

① Connect the LauncherPlus to the NovoConnect device.

1

NOTE: The NovoConnect device must be powered on with a properly connected Wi-Fi connection, and connected to a display.

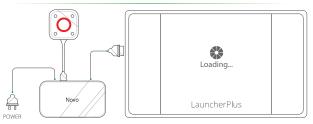

(2) The main button on the LauncherPlus lights up red and a **Loading** screen is shown on the display.

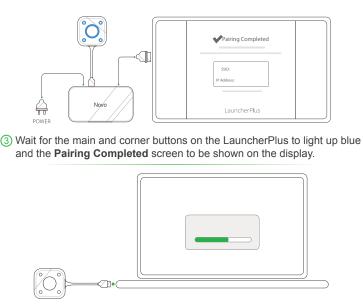

④ Connect the LauncherPlus to a computer, for first time usage the LauncherPlus will begin loading the LauncherPlus software package.

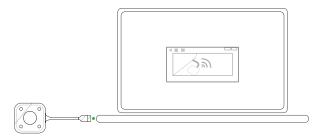

(5) Once the software is ready, the LauncherPlus will begin scanning for the NovoConnect device.

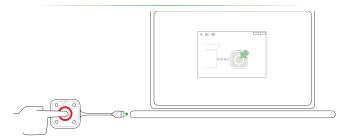

⑥ After the LauncherPlus has found the NovoConnect device, the main button on the LauncherPlus lights up red. Press the button to begin presenting.

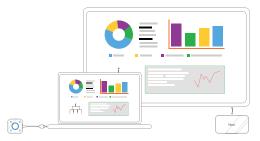

⑦ Your computer's screen is shown on the display.

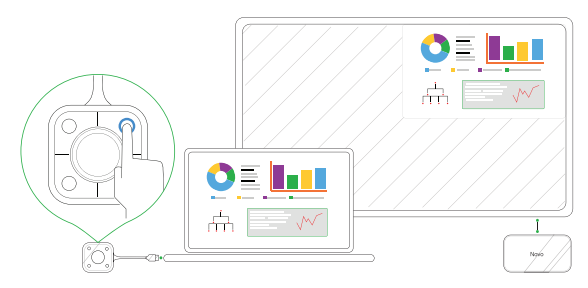

(8) Press any corner button on the LauncherPlus to project your computer's screen onto the corresponding quadrant of the display, the button's blue LED will light when it is in use.

## ADDITIONAL INFORMATION

### Safety & Warning Information

#### FCC - Federal Communication Commission (USA)

This device contains the following wireless device and underwent the certification process of FCC Part 15 Subpart B / CISPR 22 ET Docket No. 95-19 under the respective FCC ID Below:

• FCCID: H79ESSQL300

The FCC ID is indicated as the label affixed on the bottom side of your device.

#### CE Conformite Europeene (EU)

This device is intended for sale within the European Union are marked with the Conformite Europeene (CE) Marking, which indicates compliance with the applicable Directives and European Norms, and amendments, the following standards were applied:

- EN 300328 V 2.1.1
- EN 301489-1 V 1.9.2 / EN 301489-17 V 2.1.1
- EN 55032:2012/AC:2013 / EN 55024:2010
- EN 50566:2013 / AC:2014
- EN62209-2 and COUNCIL RECOMMENDATION 1999/519/EC
- EN60950-1:2006+A11:2009+A1:2010+A12:2011+A2:2013
- IEC 60950-1: 2005 (2nd Edition) + A1:2009+A2:2013

## **CONTACT INFORMATION**

#### Vivitek U.S.A. Corporate Office

46101 Fremont Blvd.

Fremont, CA 94538

Tel: (855) 885-2378

(855) 885-2378x1 - Sales (855) 885-2378x2 - General Customer Services (855) 885-2378x3 - Technical Support

#### Vivitek EMEA Headquarters

Zandsteen 15 2132 MZ Hoofddorp The Netherlands

Customer Service & Technical Support: Monday - Friday 09:00 - 18:00 English (UK): 0333 0031993 Germany: 0231 7266 9190 France: 018 514 8582 International +31 (0) 20 721 9318

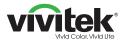

## Connect | Work | Share

Visit <u>www.vivitekcorp.com</u> for more product info Copyright (c) 2017 Delta Electronics, Inc. All Rights Reserved

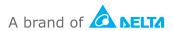